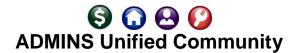

Among the new features ADMINS has incorporated this past Fiscal Year:

#### **SYSTEM WIDE CHANGES**

 Record locking information screen – adding notification as to who is locking whom with contact information

## **ACCOUNTS PAYABLE MODULE**

- Filtered approval path table lookups to restrict to "Active", "All" or only "Inactive"
- Added voiding a posted warrant without having to hit each check # individually
- Automated turning off AP Voucher Entry for users for year end
- Filtered vendor lookups to segregate cancelled one-time vendors
- Enhanced uploading vouchers process with error checking to validate spreadsheet data formats
- Credit Card voucher processing Added flexible notification options for up to three approvers
- 1099 Processing
  - Mark closed vouchers with 1099 codes
  - o Enhanced lookup on vendors in the summary screen to include the form used
- New and enhanced reports:

| 0 | 2559 Item History Report                    | [Updated access] |
|---|---------------------------------------------|------------------|
| 0 | 2618 Vendor-Assigned commodity Items report | [New]            |

New and enhanced documentation

| 0 | AP-100 AP User Help Documents Index    | [Updated] |
|---|----------------------------------------|-----------|
| 0 | AP-210 Implementing a New Bank Account | [New]     |

AP-215 Bank Table [New to this Library]

AP-285 Delete Accounts Payable Batches en masse
 AP-710 1099 Processing
 AP-830 REAP Reporting (Massachusetts only)
 AP-845 Locking Screen
 AP-980 Upload Vouchers-Spreadsheet
 [New]

## **BUDGET MODULE**

- To allow for more seamless staffing transitions:
  - Added a global approval change button
  - Added a button to the Budget Groups screen to [Copy All Budget Groups] from one user to another
  - Enhanced the [Add User] and [Add User All Groups] buttons to set the Access types for five levels
- The Operating Budget Cost Breakdown screen was revised to provide more space for descriptive text
- A [2 Remove Position] button was added to the Tables Position Maintenance–Budgeting screen
- The system now reports that the position is already budgeted for in another budget group
- New [New] and Enhanced [Enhanced] Reports:

| 0 | 12560 Budget Cost Breakdown Item Listing        | [Enhanced] |
|---|-------------------------------------------------|------------|
| 0 | 12076 Operating Budget Cost Breakdown Edit list | [Enhanced] |

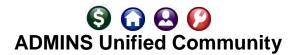

o 12561 Cost Breakdown Item Listing by Account [Enhanced]

Budget processing documents were updated in the Help Reference Library

BU-130 How to Restrict Access in Budget [New]

### FIXED ASSET MODULE

- The calculation of depreciation now offers filtering on Location, Class and / or Sub-Class Codes
- A default depreciation method was added to the Asset Classification table
- Added a sorting option for the Asset Work Edit List
- Added flexibility to Asset Changes to include changing the sub-class via a change order
- New [New] and Enhanced [Enhanced] Reports:

#13590 Asset Classification Table edit list [Enhanced]
 #13621 In Service History Report [New]

Fixed Asset processing documents were updated in the Help Reference library

FA-200 Acquiring Fixed Assets
 FA-220 Asset Changes
 FA-230 Depreciation Processing
 FA-610 Fixed Asset Tables
 [Updated]
 [Updated]

## **GENERAL LEDGER MODULE**

- Create New Fiscal Year in Batch
- Copy Accounts Changing Fiscal Year process added
- Year-end processing:
  - Reports were enhanced with funds selected and fiscal year listed on reports (when more than one fiscal year is to be closed);
  - The process now stops if there are unposted GL transactions to allow for work completion prior to close processing.
- User Defined fields may be edited on accounts in closed fiscal periods so that they can be used on the report selection screen
- Enhanced the notes field on the Transaction History Screen to provide more detail on the [Display – Notes] field. This will help to relate Real Estate transactions with General Ledger entries.
- Allow the option to require fund balancing on journal entry
- 3rd Party Interfaces
  - o HARPERS Payroll Added employee names to report when acquiring transactions
  - UMS/CUSI Interface
    - Expanded the filtering on the upload of transactions list
    - Enhanced the Upload Process reports
    - Added information on accounting screen for negative amounts/alternate processing
    - Added Field logging of changes to UMS Codes table
- Documents were added and updated in the Help Reference library

GL-270 Enter One Time Journal Entries [Updated]
 GL-720 Create New Fiscal Year [Updated]
 GL-722 Create New Fiscal Year Overnight (in batch) [New]

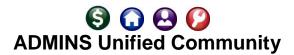

GL-723 Copy Accounts Changing Fiscal Year (OnLine) [New]
 Added new [New] reports and revised existing [Enhanced] reports:

#1050—Transaction Report—PO Transactions [Enhanced] (Added Columns)

#1062–Fund List for Close to Fund Balance
 #1072–Funds Selected for Reverse of Closeout Edit List
 #1084–Fund List for Roll Balances Forward
 #1085–Fund List for Reverse of Roll Balance Forward
 #1165–Transaction History–Amount Search
 #1239–Close to Fund Balance–Unposted Transactions

#1630—Transaction Detail with Notes [Enhanced] (Added Real Estate

deductions notes)

### **HUMAN RESOURCES MODULE**

- Timesheet entry now allows adding a range of dates to an existing timesheet
- Manual check now allows adding a range of dates to an existing timesheet
- Employee Maintenance screen now will display the first **ACTIVE** position of an employee
- Enhanced the Bank Reconciliation Screen with a new report and a faster report
- Added a button to remove Salary Change Records entered in error on the [7 Salary] tab
- Position Maintenance screen added Remove Position and Position Segments buttons
- Reports that were enhanced or added:

#6630-Cost Code Table Edit List [Enhanced]
 #6659-Employment Verification [Enhanced]
 #6662-Employee List - Benefits [New]
 #6663-Paycheck Summary - By Employee/Account [New]

#6710-Employee List
 #6714-Employee List - Grade Schedules
 [Enhanced - New Columns Excel®]
 [Enhanced - Columns added]

#6789–EEO Reports [Enhanced]
 #6682–Salary Delete Log report [New]
 #7227–Benefit Categories Report [Enhanced]

o #6138-CT Teachers Retirement Bureau report [Enhanced with more categories]

- New and updated table screens
  - o Pay Code Table now allows a higher % of hourly rate for vacation accrual calculations
  - Added hover text to Timesheet Group screen
- ADMINS staff attended periodic IRS webinars to ensure that our processes and customers are kept current with new regulations
- Documents were updated [Enhanced] and new documents were added[New] to the Help Reference Library

HR-590 Employee Reports [New]
 HR-599 Implementing a New Bank Account [Enhanced]
 HR-1007 Danvers, MA CrewSense® Import [New]

## **MISCELLANEOUS BILLING MODULE**

- Overdue balance process will now identify "old bills" that have been replaced with "new bills".
- Added checking to identify parcels with both a current subscription and a drop subscription.

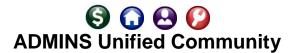

#### **PURCHASE ORDER MODULE**

- Users may now upload purchase orders from a spreadsheet
- Added a fifth approver for electronic signatures
- Improved response time & added information message to the Create New from Posted screen
- Change Orders history report now easier to see what changes were made
- PO entry screen now allows entry into lines four and five if the lines are blank on the bid
- Updated the vendor lookups in the Enter Vendors and View Vendors screens to more easily retrieve vendor numbers; added a lookup just for Cancelled (one-time) vendors
- Approval Path table lookups modified to optionally restrict the view to only active records
- Query Screen
  - Added helpful hover text on balance amounts
  - o Added "Deliver To" and "Invoice To" Columns to the Purchase Order Query screen.
- Re-organized Help Reference Library to differentiate between templates and instructions for use
- Added new documents and updated documents to the Help Reference Library

| 0 | PO–255 Implementing Electronic Approval Signatures   | [New]     |
|---|------------------------------------------------------|-----------|
| 0 | PO–260 Changing a Signature on a Purchase Order Form | [Updated] |
| 0 | PO-770 Email Open PO Listings to Departments         | [New]     |
| 0 | PO-800 Upload POs from a Spreadsheet                 | [New]     |

### **REVENUE COLLECTIONS MODULE**

- Automated Task for UniBank Daily Balance E-Billing File
- ADMINS updated the Refunds Process [Maintain Work File] screen to allow any selected refund amount (including interest) to be changed to zero
- New and updated reports:

|   | <ul> <li>#4101 Cash Activity by Deposit Date/Batch</li> </ul>            | [New]      |  |
|---|--------------------------------------------------------------------------|------------|--|
|   | <ul> <li>#11386 Tax Title/Deferred Redeemed Parcels</li> </ul>           | [Enhanced] |  |
| • | Revenue Collections documents were updated in the Help Reference library |            |  |
|   | o RC-910 Refunds                                                         | [Updated]  |  |

o RC-1510 Implementing a New Bank Account [Updated in this Library]

#### **TAX MODULES**

- Motor Vehicle Excise Query screen selection on registration plate number added
- Added a per diem field to the Betterments PREPAY/PAYOFF screen to align with the data available on the Municipal Liens Certificates
- New and enhanced reports in the Tax Modules
  - o A new report provides a list of motor vehicle taxpayers signed up for electronic billing.

### **SYSTEM MODULE**

- User Profile screen enhancements
  - o Added last user login data to help "super-users" satisfy auditors requests for information

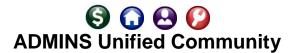

- Added a Restricted Desktop User check box on the User Profile screen to prevent users with abandoned sessions having trouble on their next login
- Phone number added to the screen for record locking message
- Searches on usernames and departments may be restricted to "All", only "Active", or only "Inactive"
- Department Group Profile screen lookups may be restricted to "All", only "Active", or only "Inactive"
- Enhanced the Locked Record screen with a full complement of menu selections to allow users waiting for a locked record to readily navigate to another screen
- Added the ability to copy user security on the Department Group Security screen
- A partial search term will display the desired record on the User Account Security screen; for example, entering "AI" will return the first username, such as "Alex" or "Alice"
- New Reports added on the menu:
  - o #46 Report of Last Logins (to identify inactive users)
- New Documents added to the Help Reference Library
  - SY-105 Record Locking On An Update Screen

### **WEBINARS**

- Calendar Year End
  - o W2 & 1099R Processing
  - o 1099 Accounts Payable (MISC, INST, S) Processing
  - ACA Processing
- Fiscal Year End
  - Purchase Order Rollovers
  - Human Resources Labor Distribution (split year)

In addition, ADMINS support staff conducted *hundreds* of GoToMeeting ad-hoc training sessions to provide sites with "*Just In Time*" training – training when users are ready to learn.

### PREVIEW OF COMING ATTRACTIONS

- Schedule an update to training on their own
- Upload of phone numbers to the User Profile screen from a CSV file
- "Favorites" screen customized for each user